-BM

IBM XIV Storage System Software

# IBM XIV Management Console for VMware vCenter User's Guide

*Version 1.0.0*

-BM

IBM XIV Storage System Software

# IBM XIV Management Console for VMware vCenter User's Guide

*Version 1.0.0*

**Note**

Before using this information and the product it supports, read the information in ["Notices" on page 19.](#page-32-0)

This edition applies to version 1, release 0, of IBM XIV Management Console for VMware vCenter and to all subsequent releases and modifications until otherwise indicated in new editions.

**© Copyright IBM Corporation 2010.**

US Government Users Restricted Rights – Use, duplication or disclosure restricted by GSA ADP Schedule Contract with IBM Corp.

# **Contents**

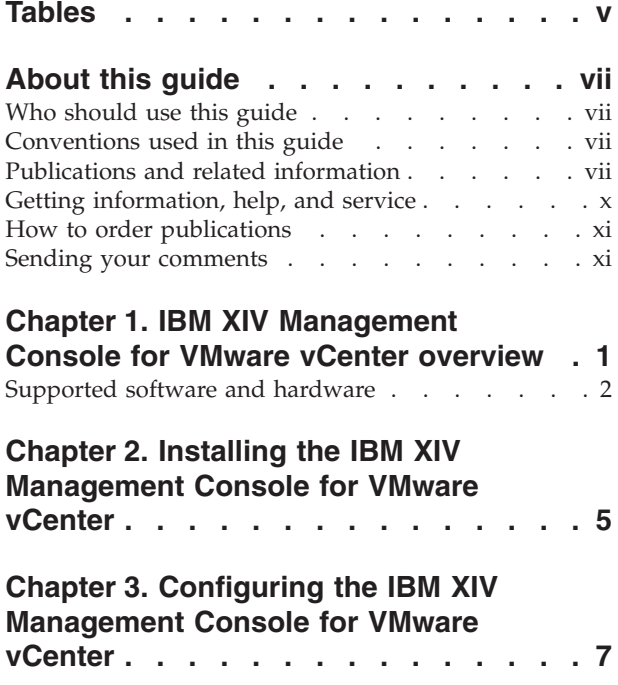

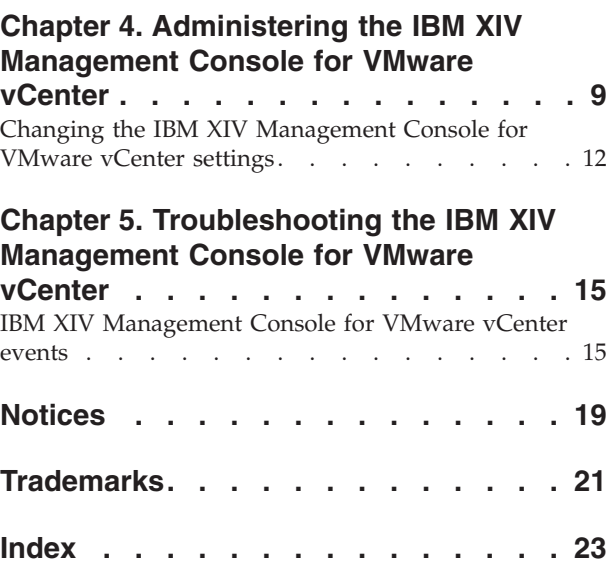

# <span id="page-6-0"></span>**Tables**

- [1. IBM Web sites for help, information, and service x](#page-11-0)<br>2. VMware vSphere Client column descriptions 2
- 2. VMware vSphere Client column descriptions<br>3. Supported software and hardware . . . . . . 3
- [3. Supported software and hardware](#page-16-0)  $\therefore$  . . . . [3](#page-16-0)<br>4. Software prerequisites . . . . . . . . . . 3 Software prerequisites . . . . . . . . . [3](#page-16-0)
- 5. Registry keys . [. . . . . . . . . . . . 12](#page-25-0)<br>6. Information event messages . . . . . . . 16 [6. Information event messages](#page-29-0) . . . . . . . [16](#page-29-0)<br>7. Warning event messages . . . . . . . . 16 [7. Warning event messages](#page-29-0) . . . . . . . . [16](#page-29-0)<br>8. Error event messages . . . . . . . . . 16 Error event messages . . . . . . . . [16](#page-29-0)

### <span id="page-8-0"></span>**About this guide**

This publication provides installation and configuration instructions for the IBM<sup>®</sup> XIV® Management Console for VMware vCenter.

#### **Who should use this guide**

This publication is for VMware system administrators. To use this publication, you must have an understanding of VMware management and the IBM XIV Storage System.

### **Conventions used in this guide**

These notices are used to highlight key information.

**Note:** These notices provide important tips, guidance, or advice.

**Important:** These notices provide information or advice that might help you avoid inconvenient or difficult situations.

**Attention:** These notices indicate possible damage to programs, devices, or data. An attention notice appears before the instruction or situation in which damage can occur.

### **Publications and related information**

Product manuals, other IBM publications, and Web sites contain information that relates to the IBM XIV Storage System.

To view a PDF file, you need Adobe® Acrobat Reader, which can be downloaded for free from the Adobe Web site at [www.adobe.com/products/acrobat/](http://www.adobe.com/products/acrobat/readstep.html) [readstep.html.](http://www.adobe.com/products/acrobat/readstep.html)

#### **Information centers**

From the IBM XIV Storage System Information Center, you can browse all product documentation. The information center is available on the Web at [publib.boulder.ibm.com/infocenter/ibmxiv/r2/index.jsp.](http://publib.boulder.ibm.com/infocenter/ibmxiv/r2/index.jsp)

#### **Publications**

Information that is available in the information center is also available in a set of publications, in PDF format.

#### **IBM XIV Storage System**

- v *IBM XIV Storage System Theory of Operations* (GA32-0791) [publib.boulder.ibm.com/infocenter/ibmxiv/r2/topic/](http://publib.boulder.ibm.com/infocenter/ibmxiv/r2/topic/com.ibm.help.xiv.doc/docs/GA32-0639-08.pdf) [com.ibm.help.xiv.doc/docs/GA32-0639-08.pdf](http://publib.boulder.ibm.com/infocenter/ibmxiv/r2/topic/com.ibm.help.xiv.doc/docs/GA32-0639-08.pdf) This document contains an overview of the IBM XIV Storage System hardware and software.
- v *IBM XIV Storage System Planning Guide* (GA32-0770)

[publib.boulder.ibm.com/infocenter/ibmxiv/r2/topic/](http://publib.boulder.ibm.com/infocenter/ibmxiv/r2/topic/com.ibm.help.xiv.doc/docs/GA32-0770-00.pdf) [com.ibm.help.xiv.doc/docs/GA32-0770-00.pdf](http://publib.boulder.ibm.com/infocenter/ibmxiv/r2/topic/com.ibm.help.xiv.doc/docs/GA32-0770-00.pdf)

This document defines preinstallation requirements for IBM XIV Storage Systems. It is important to ensure that you meet all requirements to guarantee a fast and reliable installation.

- **•** *IBM XIV Storage System Host Attachment Guides*  $\mathbb{Z}$ [publib.boulder.ibm.com/infocenter/ibmxiv/r2/index.jsp](http://publib.boulder.ibm.com/infocenter/ibmxiv/r2/index.jsp) These documents provide information about attaching host systems to the IBM XIV Storage System. Guides are available for each supported operating system, including IBM  $\text{AIX}^{\circledast}$ , Linux $^{\circledast}$ , and Microsoft $^{\circledast}$ Windows<sup>®</sup>.
- v *IBM XIV Storage System User Manual* (GC27-2213) [publib.boulder.ibm.com/infocenter/ibmxiv/r2/topic/](http://publib.boulder.ibm.com/infocenter/ibmxiv/r2/topic/com.ibm.help.xiv.doc/docs/GC27-2213-05.pdf) [com.ibm.help.xiv.doc/docs/GC27-2213-05.pdf](http://publib.boulder.ibm.com/infocenter/ibmxiv/r2/topic/com.ibm.help.xiv.doc/docs/GC27-2213-05.pdf)

This document describes the IBM XIV command-line interface (XCLI) system and utility commands used to manage and maintain the XIV system, including the command syntax, parameter descriptions, output descriptions, and examples.

v *IBM XIV Storage System XCLI User Manual* (GA32-0638) [publib.boulder.ibm.com/infocenter/ibmxiv/r2/topic/](http://publib.boulder.ibm.com/infocenter/ibmxiv/r2/topic/com.ibm.help.xiv.doc/docs/GA32-0638-02.pdf) [com.ibm.help.xiv.doc/docs/GA32-0638-02.pdf](http://publib.boulder.ibm.com/infocenter/ibmxiv/r2/topic/com.ibm.help.xiv.doc/docs/GA32-0638-02.pdf)

This document describes how to use the IBM XIV command-line interface (XCLI) to run XIV system and utility commands.

#### **VSS Provider - Xprov**

v *IBM XIV Storage System VSS Provider - Xprov Release Notes* [publib.boulder.ibm.com/infocenter/ibmxiv/r2/topic/](http://publib.boulder.ibm.com/infocenter/ibmxiv/r2/topic/com.ibm.help.xiv.doc/docs/xProv_2_2_3.pdf) [com.ibm.help.xiv.doc/docs/xProv\\_2\\_2\\_3.pdf](http://publib.boulder.ibm.com/infocenter/ibmxiv/r2/topic/com.ibm.help.xiv.doc/docs/xProv_2_2_3.pdf)

This document describes the supported environment, new features, known issues, and installation information.

#### **Remote Mirroring for VCS Cluster**

- **•** *IBM XIV Storage System Remote Mirroring for VCS Installation Guide* [publib.boulder.ibm.com/infocenter/ibmxiv/r2/topic/](http://publib.boulder.ibm.com/infocenter/ibmxiv/r2/topic/com.ibm.help.xiv.doc/docs/IBM_XIV_Remote_Mirroring_Agent_for_VCS_2.1.0_Installation_Guide.pdf) [com.ibm.help.xiv.doc/docs/](http://publib.boulder.ibm.com/infocenter/ibmxiv/r2/topic/com.ibm.help.xiv.doc/docs/IBM_XIV_Remote_Mirroring_Agent_for_VCS_2.1.0_Installation_Guide.pdf) [IBM\\_XIV\\_Remote\\_Mirroring\\_Agent\\_for\\_VCS\\_2.1.0\\_Installation\\_Guide.pdf](http://publib.boulder.ibm.com/infocenter/ibmxiv/r2/topic/com.ibm.help.xiv.doc/docs/IBM_XIV_Remote_Mirroring_Agent_for_VCS_2.1.0_Installation_Guide.pdf) This guide describes how to install and configure the VERITAS Cluster Server (VCS) enterprise agent for IBM XIV Remote Mirroring.
- v *IBM XIV Storage System Remote Mirroring for VCS Release Notes for*

#### *Windows*

[publib.boulder.ibm.com/infocenter/ibmxiv/r2/topic/](http://publib.boulder.ibm.com/infocenter/ibmxiv/r2/topic/com.ibm.help.xiv.doc/docs/IBM_XIV_Remote_Mirroring_Agent_for_VCS_2.1.0_Release_Notes_for_Windows.pdf) [com.ibm.help.xiv.doc/docs/](http://publib.boulder.ibm.com/infocenter/ibmxiv/r2/topic/com.ibm.help.xiv.doc/docs/IBM_XIV_Remote_Mirroring_Agent_for_VCS_2.1.0_Release_Notes_for_Windows.pdf) [IBM\\_XIV\\_Remote\\_Mirroring\\_Agent\\_for\\_VCS\\_2.1.0\\_Release\\_Notes\\_for\\_Windows.pdf](http://publib.boulder.ibm.com/infocenter/ibmxiv/r2/topic/com.ibm.help.xiv.doc/docs/IBM_XIV_Remote_Mirroring_Agent_for_VCS_2.1.0_Release_Notes_for_Windows.pdf) This document describes the supported environment, new features, fixes, and known issues.

IBM XIV Storage System Remote Mirroring for VCS Release Notes for

*Solaris*

[publib.boulder.ibm.com/infocenter/ibmxiv/r2/topic/](http://publib.boulder.ibm.com/infocenter/ibmxiv/r2/topic/com.ibm.help.xiv.doc/docs/IBM_XIV_Remote_Mirroring_Agent_for_VCS_2.1.0_Release_Notes_for_Solaris.pdf) [com.ibm.help.xiv.doc/docs/](http://publib.boulder.ibm.com/infocenter/ibmxiv/r2/topic/com.ibm.help.xiv.doc/docs/IBM_XIV_Remote_Mirroring_Agent_for_VCS_2.1.0_Release_Notes_for_Solaris.pdf) [IBM\\_XIV\\_Remote\\_Mirroring\\_Agent\\_for\\_VCS\\_2.1.0\\_Release\\_Notes\\_for\\_Solaris.pdf](http://publib.boulder.ibm.com/infocenter/ibmxiv/r2/topic/com.ibm.help.xiv.doc/docs/IBM_XIV_Remote_Mirroring_Agent_for_VCS_2.1.0_Release_Notes_for_Solaris.pdf) This document describes the supported environment, new features, fixes, and known issues.

#### **MPIO Management Console**

v *IBM XIV Storage System MPIO Management Console User's Guide* (GA32-0746)

[publib.boulder.ibm.com/infocenter/ibmxiv/r2/topic/](http://publib.boulder.ibm.com/infocenter/ibmxiv/r2/topic/com.ibm.help.xiv.doc/docs/hag_1_5_x/GA32-0746-00.pdf) [com.ibm.help.xiv.doc/docs/hag\\_1\\_5\\_x/GA32-0746-00.pdf](http://publib.boulder.ibm.com/infocenter/ibmxiv/r2/topic/com.ibm.help.xiv.doc/docs/hag_1_5_x/GA32-0746-00.pdf) This guide discusses the IBM XIV MPIO Management Console application, which provides monitoring and management capabilities to the multipath subsystems of the IBM XIV Storage System.

#### **Remote Support Proxy**

v *IBM XIV Storage System Remote Support Proxy Installation and User's*

*Guide* (GA32-0795)

[publib.boulder.ibm.com/infocenter/ibmxiv/r2/topic/](http://publib.boulder.ibm.com/infocenter/ibmxiv/r2/topic/com.ibm.help.xiv.doc/docs/GA32-0795-00.pdf) [com.ibm.help.xiv.doc/docs/GA32-0795-00.pdf](http://publib.boulder.ibm.com/infocenter/ibmxiv/r2/topic/com.ibm.help.xiv.doc/docs/GA32-0795-00.pdf)

This guide describes how to install, configure, and use the IBM XIV Storage System Remote Support Proxy to connect an XIV system to the XIV Remote Support Center.

#### **IBM Redbooks publications and technical papers**

Various IBM Redbooks<sup>®</sup> publications, Redpapers, and white papers are available for the IBM XIV Storage System. For additional papers, see the IBM XIV Storage System Web site at [www.ibm.com/systems/storage/disk/xiv/.](http://www.ibm.com/systems/storage/disk/xiv/)

• *IBM XIV Storage System: Architecture, Implementation, and Usage* [www.redbooks.ibm.com/abstracts/sg247659.html?Open&cm\\_sp=MTE10970](http://www.redbooks.ibm.com/abstracts/sg247659.html?Open&cm_sp=MTE10970)

This Redbooks publication describes the concepts, architecture, and implementation of the XIV system, which is designed to be a scalable enterprise storage system based upon a grid array of hardware components.

• *IBM XIV Storage System with the Virtual I/O Server and IBM i* [http://www.redbooks.ibm.com/abstracts/redp4598.html?Open](http://www.redbooks.ibm.com/abstracts/redp4598.html?Open&cm_sp=MTE11087) [&cm\\_sp=MTE11087](http://www.redbooks.ibm.com/abstracts/redp4598.html?Open&cm_sp=MTE11087)

This paper discusses and explains how you can connect the XIV system to the IBM i operating system through the Virtual I/O Server (VIOS). A connection through the VIOS is especially useful for IT centers that have many small IBM i partitions. When using the VIOS, the fibre-channel host adapters can be installed in the VIOS and shared by many IBM i clients using virtual connectivity to the VIOS.

• *Performance Reinvented* [ftp://service.boulder.ibm.com/storage/disk/xiv/](ftp://service.boulder.ibm.com/storage/disk/xiv/ibm_xiv_performance_paper.pdf) [ibm\\_xiv\\_performance\\_paper.pdf](ftp://service.boulder.ibm.com/storage/disk/xiv/ibm_xiv_performance_paper.pdf)

This white paper describes how the XIV system provides a solution to today's performance requirements.

<span id="page-11-0"></span>• *Reliability Reinvented* 

[ftp://service.boulder.ibm.com/storage/disk/xiv/ibm\\_xiv\\_reliability\\_paper.pdf](ftp://service.boulder.ibm.com/storage/disk/xiv/ibm_xiv_reliability_paper.pdf) This white paper describes how the XIV architecture delivers a new standard of reliability and availability for enterprise-class storage systems

**Snapshot Reinvented** 

[ftp://service.boulder.ibm.com/storage/disk/xiv/ibm\\_xiv\\_snapshots\\_paper.pdf](ftp://service.boulder.ibm.com/storage/disk/xiv/ibm_xiv_snapshots_paper.pdf) This white paper describes the XIV snapshot architecture and explains its underlying advantages in terms of performance, ease of use, flexibility and reliability. It also describes how these advantages are achieved by harnessing the power afforded by the unique grid architecture.

• *Thin Provisioning Reinvented* **P** 

[ftp://service.boulder.ibm.com/storage/disk/xiv/](ftp://service.boulder.ibm.com/storage/disk/xiv/ibm_xiv_thin_provisioning_paper.pdf) [ibm\\_xiv\\_thin\\_provisioning\\_paper.pdf](ftp://service.boulder.ibm.com/storage/disk/xiv/ibm_xiv_thin_provisioning_paper.pdf)

This white paper explores the benefits of thin provisioning, the XIV approach to implementing it, and other XIV capabilities that ease management and increase return on investement for IT managers and storage administrators.

#### **Related Web sites**

View these Web sites to get more information about the XIV system.

• IBM XIV Storage System

[www.ibm.com/systems/storage/disk/xiv/](http://www.ibm.com/systems/storage/disk/xiv/)

Use this Web site to learn about the XIV system, including features and hardware summary. This Web site also has links to white papers, Redbooks publications, and product documentation.

Support for XIV Storage System  $\rightarrow$ 

[www.ibm.com/systems/support/storage/xiv](http://www.ibm.com/systems/support/storage/xiv)

Use this Web site to obtain downloadable files, links to submit and track problems, and support phone numbers and contacts.

• IBM Systems Storage forum

[www.ibm.com/developerworks/forums/forum.jspa?forumID=846](http://www.ibm.com/developerworks/forums/forum.jspa?forumID=846)

Use this forum to share ideas with knowledgeable experts and discover how the latest IBM storage solutions can address your business challenges. Forum topics include storage management, storage virtualization, business continuity, infrastructure simplification, disk storage systems, and storage software products and solutions.

### **Getting information, help, and service**

If you need help, service, technical assistance, or just want more information about IBM products, you can find a variety of sources to assist you. Table 1 provides a list of Web pages that you can view to get information about IBM products and services and to find the latest technical information and support.

*Table 1. IBM Web sites for help, information, and service*

| Web site | Description        |
|----------|--------------------|
| 1bm.com  | Main IBM home page |

| Web site                    | Description                                                                                            |
|-----------------------------|----------------------------------------------------------------------------------------------------|
| www.ibm.com/storage/support | IBM Support home page                                                                                  |
| www.ibm.com/planetwide      | <b>IBM</b> Support page with pointers to the<br>relevant contact information for a specific<br>country |

*Table 1. IBM Web sites for help, information, and service (continued)*

### <span id="page-12-0"></span>**How to order publications**

The IBM Publications Center is a worldwide central repository for IBM product publications and marketing material.

The IBM Publications Center offers customized search functions to help you find the publications that you need. Some publications are available for you to view or download at no charge. You can also order publications. The publications center displays prices in your local currency. You can access the IBM Publications Center through the following Web site:

[www.ibm.com/shop/publications/order/](http://www.ibm.com/shop/publications/order/)

#### **Sending your comments**

Your feedback is important in helping to provide the most accurate and highest quality information.

#### **Procedure**

To submit any comments about this book or any other IBM XIV Storage System documentation:

Send your comments by email to [starpubs@us.ibm.com.](mailto:starpubs@us.ibm.com?subject=IBM XIV Storage System publications) Be sure to include the following information:

- Exact publication title and version
- Publication form number (for example, GA32-0770-00)
- Page, table, or illustration numbers that you are commenting on
- A detailed description of any information that should be changed

### <span id="page-14-0"></span>**Chapter 1. IBM XIV Management Console for VMware vCenter overview**

The IBM XIV Management Console for VMware vCenter is a plug-in that integrates into the VMware vCenter Server and manages XIV systems.

The IBM XIV Management Console for VMware vCenter installs a service on the VMware vCenter Server. This service queries the VMware software development kit (SDK) and the XIV systems for information that is used to generate the appropriate views. The VMware vSphere Client accesses these views through HTTP requests. The following figure provides an example of how the XIV system is accessed in a VMware environment.

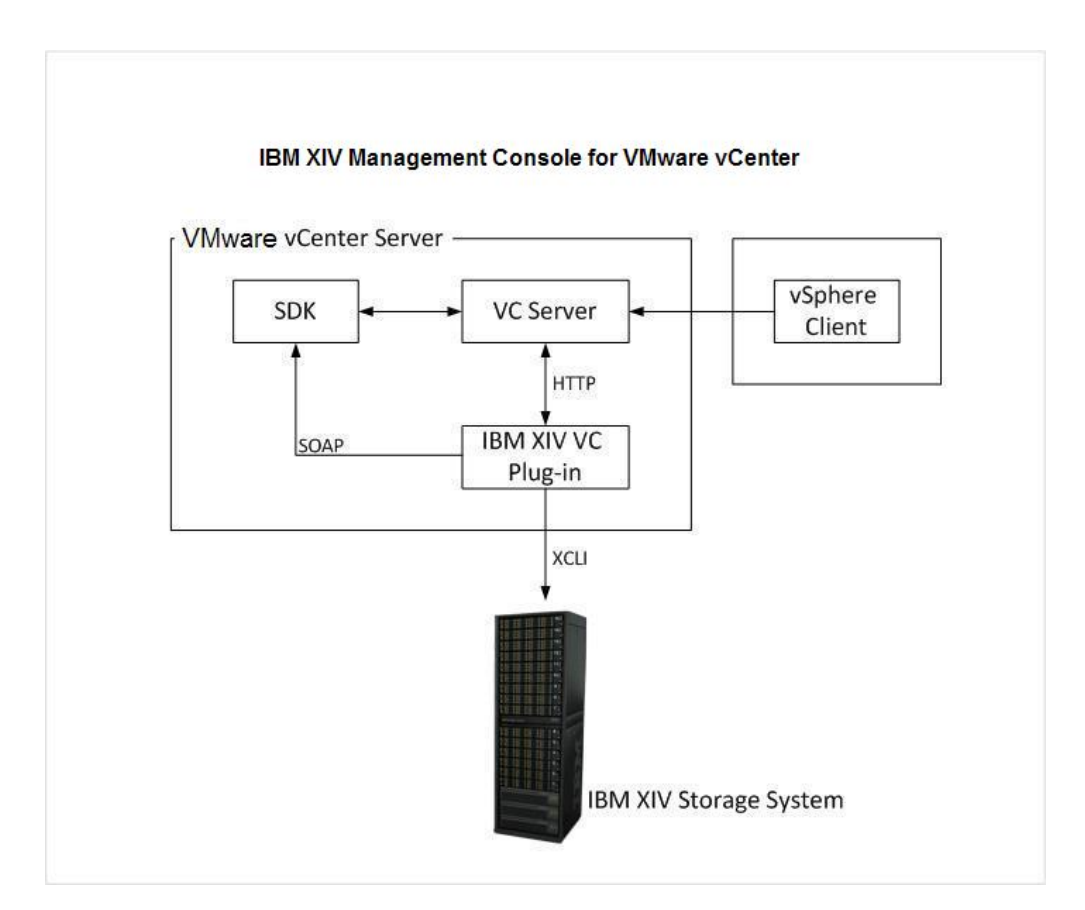

#### **XIV management view in the VMware vSphere Client**

After you configure the IBM XIV Management Console for VMware vCenter, new tabs are added to the VMware vSphere Client. You can access the tabs from the **Datacenter**, **Cluster**, **Host**, **Datastore**, and **Virtual Machine** inventory views.

From the XIV tab, you can view the properties for XIV volumes that are configured in the system. [Table 2 on page 2](#page-15-0) describes the properties that are displayed.

<span id="page-15-0"></span>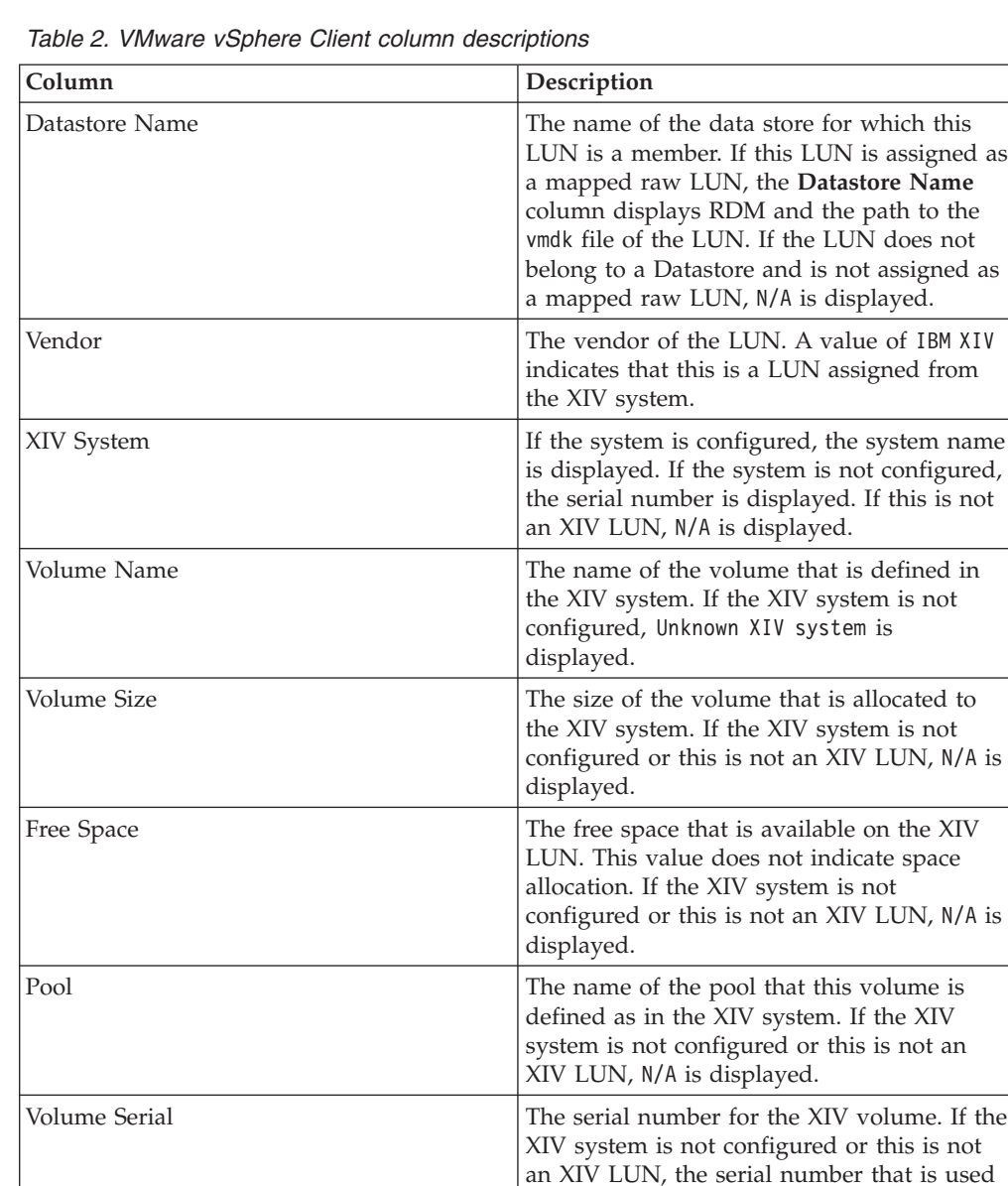

#### **Cache management**

The IBM XIV Management Console for VMware vCenter uses a cache database to store data. By default, the cache is automatically refreshed every 30 minutes. You can manually refresh the cache by clicking **Update** in the XIV tab view.

Identifier Displays the VMware LUN identifier.

for inquiry data is displayed.

#### **Log file**

The log file is named xiv\_console\_for\_vcenter.log. The log file is located in the C:\Windows\Temp directory.

### **Supported software and hardware**

For proper installation and usage, you must meet all software and hardware requirements.

<span id="page-16-0"></span>Table 3 describes the software and hardware requirements that must be met before you install the IBM XIV Management Console for VMware vCenter.

*Table 3. Supported software and hardware*

| Requirement                  | Description                                                                  |
|------------------------------|------------------------------------------------------------------------------|
| <b>VMware vCenter Server</b> | Version 4.0 on the following operating<br>systems:                           |
|                              | • Microsoft Windows Server 2003                                              |
|                              | • Microsoft Windows Server 2008                                              |
|                              | • Microsoft Windows Server 2008 R2                                           |
|                              | <b>Note:</b> VMware vCenter Server 4.1 is not<br>supported for this release. |
| IBM XIV Storage System       | Version 10.0.0 to 10.2.2                                                     |

#### **Prerequisites**

Table 4 describes the prerequisites that must be met before you install the IBM XIV Management Console for VMware vCenter.

*Table 4. Software prerequisites*

| Software              | Description                                                                                                    |
|-----------------------|----------------------------------------------------------------------------------------------------|
| VMware vCenter Server | The VMware vCenter Server must be<br>installed on the same host as the IBM XIV<br>Management Console for VMware vCenter.                                      |
| XPyV                  | $XPyV$ version 1.0.8 or later is supported. The<br>XPyV software is included in the IBM XIV<br>Management Console for VMware vCenter<br>installation package. |
| Internet Explorer     | Internet Explorer 7 or later must be installed<br>on all VMware vSphere Client hosts.                                                                         |

### <span id="page-18-0"></span>**Chapter 2. Installing the IBM XIV Management Console for VMware vCenter**

The InstallShield Wizard takes you through the installation process.

#### **Before you begin**

The VMware vCenter Server must be installed.

#### **Procedure**

Perform the following steps to install the IBM XIV Management Console for VMware vCenter:

- 1. Download the IBM XIV VC Management Console for VMware vCenter 1.0.0.exe file.
- 2. Double click the file to start the installation process. The Welcome page is displayed.
- 3. Click **Next**. The License Agreement page is displayed.
- 4. Read the License Agreement and select **I accept the terms in the license agreement**. Click **Next**. The Destination Folder page is displayed.
- 5. Use the default installation directory that is displayed or click **Change** to select a different directory. Click **Next**.

The default installation directory is C:\Program Files\IBM\IBM XIV Management Console for VMware vCenter. The Ready to Install the Program page is displayed.

- 6. Click **Install**. The installation process begins. The InstallShield Wizard Completed page is displayed after the process is complete.
- 7. Select **Launch IBM XIV Management Console for VMware vCenter configuration wizard** and click **Finish**. The configuration is started. See [Chapter 3, "Configuring the IBM XIV Management Console for VMware](#page-20-0) [vCenter," on page 7](#page-20-0) for more information.

### <span id="page-20-0"></span>**Chapter 3. Configuring the IBM XIV Management Console for VMware vCenter**

#### **Before you begin**

The following prerequisites must be complete:

- The IBM XIV Management Console for VMware vCenter must be installed.
- v You must have a valid user name and password for the VMware vCenter Server before you can configure the IBM XIV Management Console for VMware vCenter.

#### **About this task**

The IBM XIV Management Console for VMware vCenter configuration wizard starts at the end of the installation process. If the wizard is not started, go to the IBM folder in the Programs menu to start the wizard.

The configuration wizard is a command-line interface (CLI). The following is an example of the Welcome page that is displayed:

```
Welcome to the IBM XIV Management Console for VMware vCenter setup wizard, version 1.0.0.
Use this wizard to configure the IBM XIV Management Console for VMware vCenter.
Press [Enter] to proceed.
```
#### **Procedure**

Perform the following steps to configure the IBM XIV Management Console for VMware vCenter:

1. Press Enter to start the configuration process. The following is an example of the instructions that are displayed:

The Wizard will now install the Management Console service and register the extension in the VC server. Do you want to continue? [default: yes]:

2. Press Enter to proceed or type no to exit. The following is an example of the instructions that are displayed:

```
The IBM XIV Management Console requires a valid username for connecting to the
vCenter server.
This user should have permission to register the Plug-in in the Plug-ins Manager.
Please enter a username:
```
3. Enter the user name for the VMware vCenter Server. The user must have permission to register extensions on the VMware vCenter Server. The following is an example of the instructions that are displayed:

Please enter the password for the user administrator:

4. Enter the password for the user you have chosen for connecting to the VMware vCenter Server.

The wizard validates the user credentials. If the credentials are not correct, you are prompted to enter a user name and password.

The following is an example of the instructions that are displayed:

The IBM XIV Management Console for VMware vCenter is now configured. Press [ENTER] to proceed.

5. Press Enter. The wizard confirms that the extension is registered on the VMware vCenter Server. If an error occurs during this process, the error message is shown and written in the log file. If there are no errors, the IBM XIV Management Console for VMware vCenter is now configured. See [Chapter 4, "Administering the IBM XIV Management Console for VMware](#page-22-0) [vCenter," on page 9](#page-22-0) for more information.

### <span id="page-22-0"></span>**Chapter 4. Administering the IBM XIV Management Console for VMware vCenter**

After you configure the IBM XIV Management Console for VMware vCenter, new tabs are added to the VMware vSphere Client. You can access the tabs from the **Datacenter**, **Cluster**, **Host**, **Datastore**, and **Virtual Machine** inventory views.

#### **Procedure**

The following steps take you through using the XIV tab view and defining XIV systems in the Systems table:

- 1. Select **View** → **Inventory** → **Hosts and Clusters**.
- 2. Click **Datacenter**, and then click the **XIV** tab. The following figure shows an example of the table that is displayed.

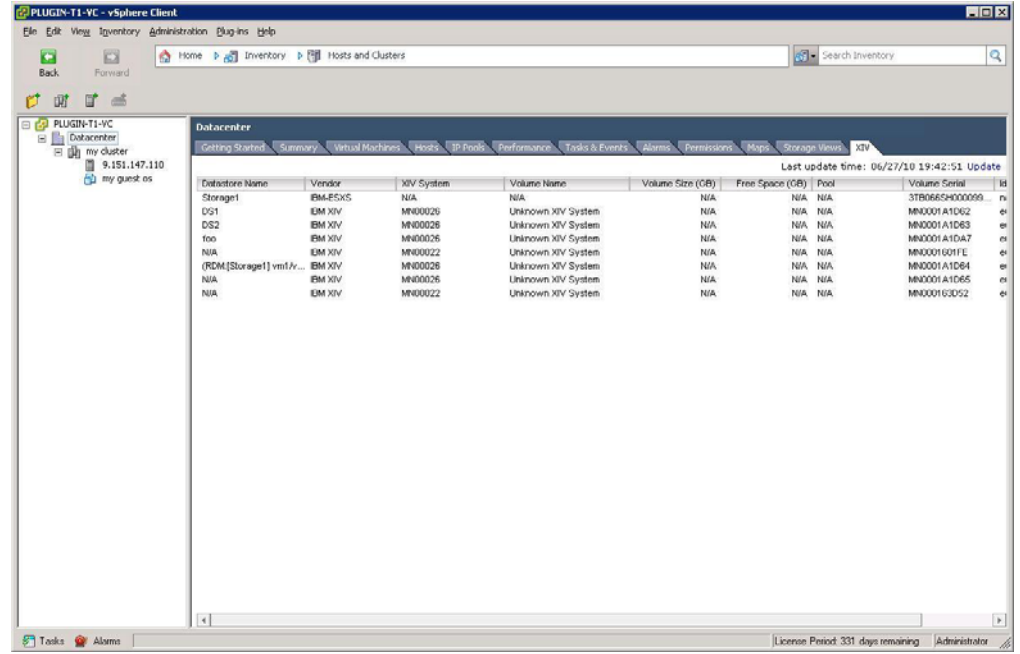

The table displays management information for the VMware vCenter Server and XIV systems. Some of the information is not displayed until you define the XIV system in the Systems table. For example, the **Volume Name** column displays Unknown XIV System.

- 3. Define the XIV system in the Systems table:
	- a. Click **Home** to return to the main panel of the VMware vSphere Client. The following figure shows an example of the VMware vSphere Client main panel.

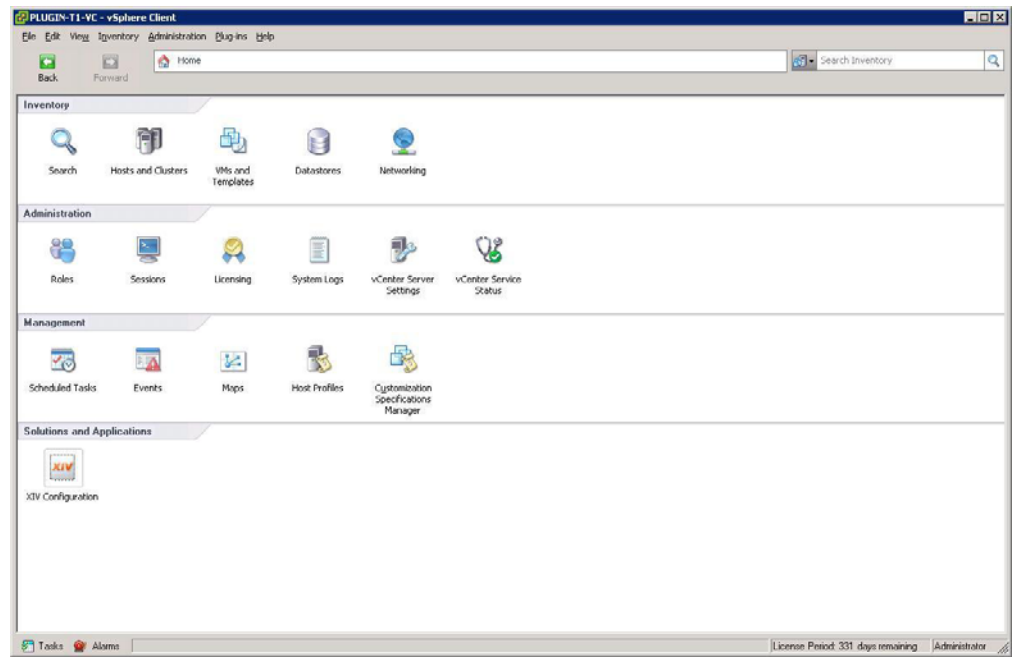

- b. Click the **XIV Configuration** icon in the Solutions and Applications section. An empty table is displayed.
- c. Click **Add** at the top of the panel or right-click in the main area and select **Add** to enter the credentials for the XIV system.
- d. Enter the user name, password, and host name or IP address for the XIV system that has volumes allocated in the VMware environment.

**Tip:** If you do not have this information, contact your storage administrator.

e. Click **Add** to add the XIV system to the configuration. The XIV systems are now defined in the Systems table.

You can now click **Update** to change system properties or click **Delete** to remove the system from the configuration.

- 4. From the main menu, select **View** → **Inventory** → **Hosts and Clusters**.
- 5. Click **Datacenter**, and then click the **XIV** tab.

All columns should now display information. The following figure shows an example of the information that is displayed.

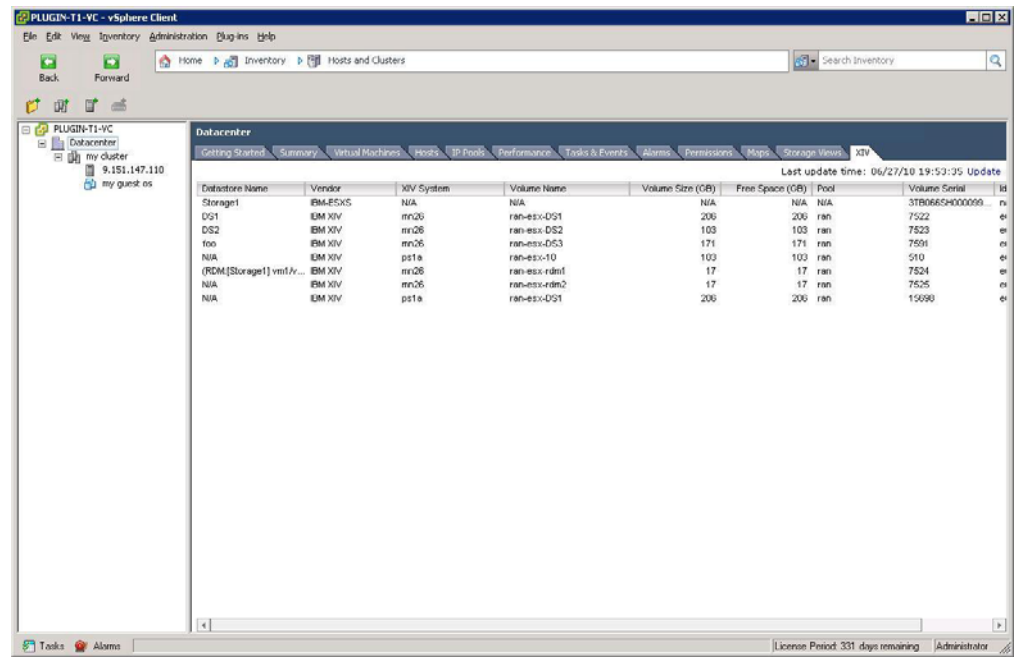

By default, the page view for the VMware vSphere Client is refreshed every 5 minutes and the cache information is reloaded every 30 minutes. New information is displayed after the cache is reloaded. For more information about these settings, see ["Changing the IBM XIV Management Console for](#page-25-0) [VMware vCenter settings" on page 12.](#page-25-0)

6. Optional: Right-click anywhere on the table headings to change the information that is displayed. The following figure shows an example of the information you can select or clear.

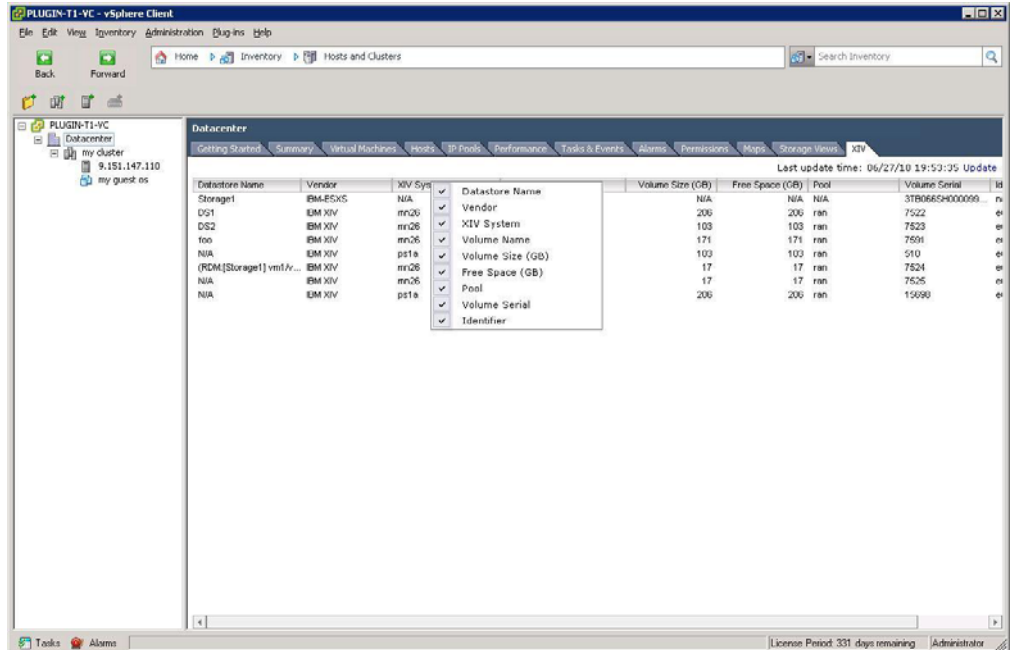

### <span id="page-25-0"></span>**Changing the IBM XIV Management Console for VMware vCenter settings**

You can use the registry entry for the IBM XIV Management Console for VMware vCenter to configure certain settings.

#### **Procedure**

Perform the following steps to change the IBM XIV Management Console for VMware vCenter settings:

- 1. Start the Windows Registry Editor.
	- a. From your desktop, select **Start** → **run**.
	- b. Type regedit and press Enter. The Registry Editor is displayed.
- 2. Go to HKEY\_LOCAL\_MACHINE\SYSTEM\CurrentContolSet\Services\ IBMConsoleForvCenter\Parameters. The following figure shows an example of the information that is displayed.

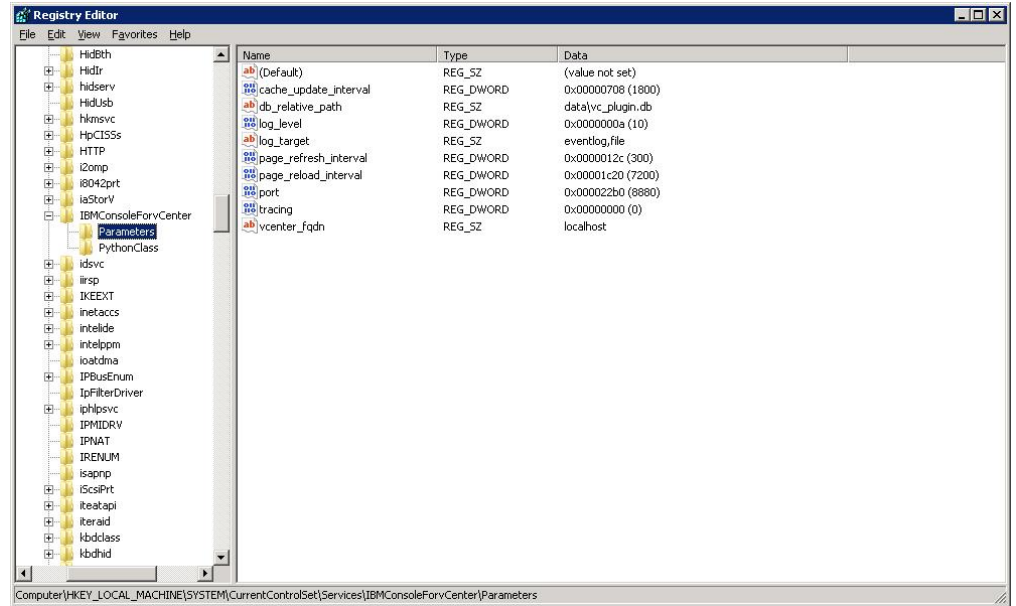

3. Use the following table to determine the parameters that you want to change.

#### *Table 5. Registry keys*

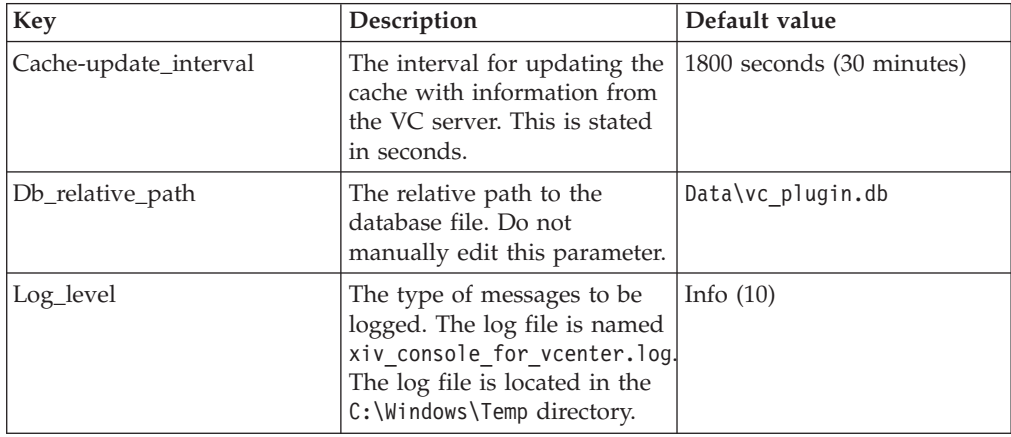

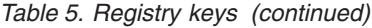

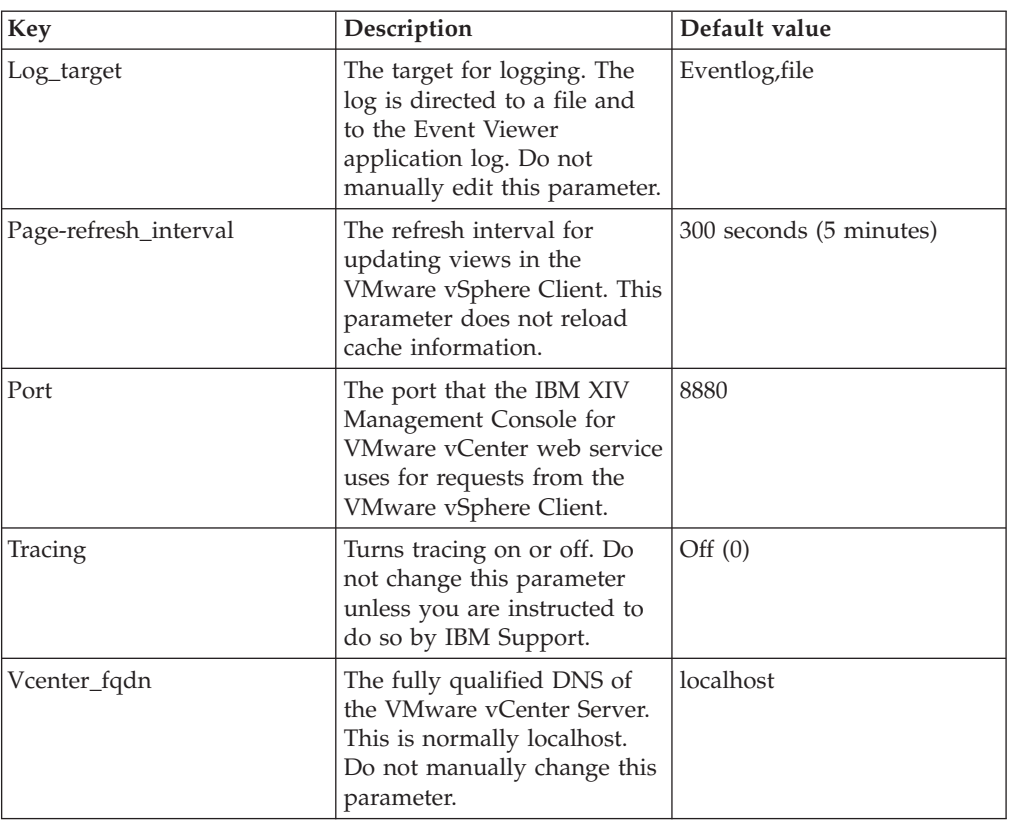

### <span id="page-28-0"></span>**Chapter 5. Troubleshooting the IBM XIV Management Console for VMware vCenter**

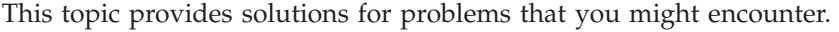

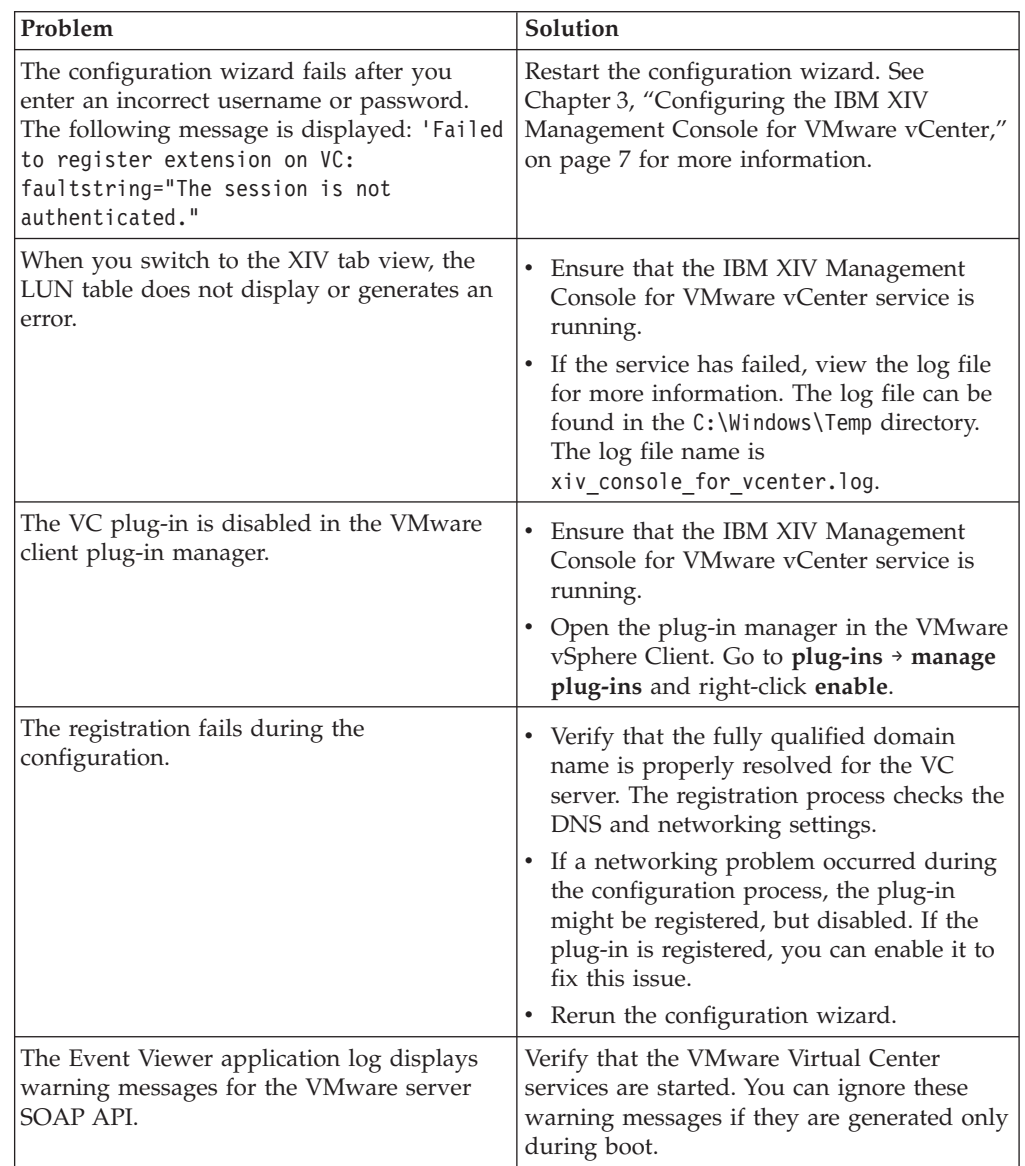

### **IBM XIV Management Console for VMware vCenter events**

The IBM XIV Management Console for VMware vCenter software generates informational event, warning event, and error event messages. An event code or number is associated with the event and indicates the reason for the event.

### <span id="page-29-0"></span>**Information event messages**

*Table 6. Information event messages*

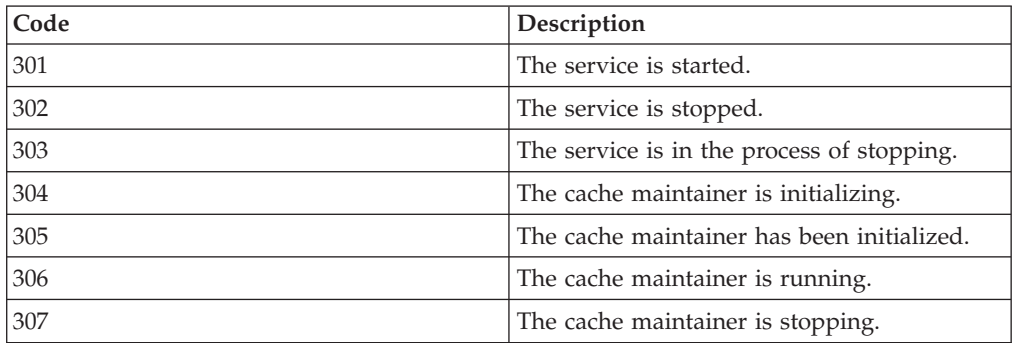

### **Warning event messages**

*Table 7. Warning event messages*

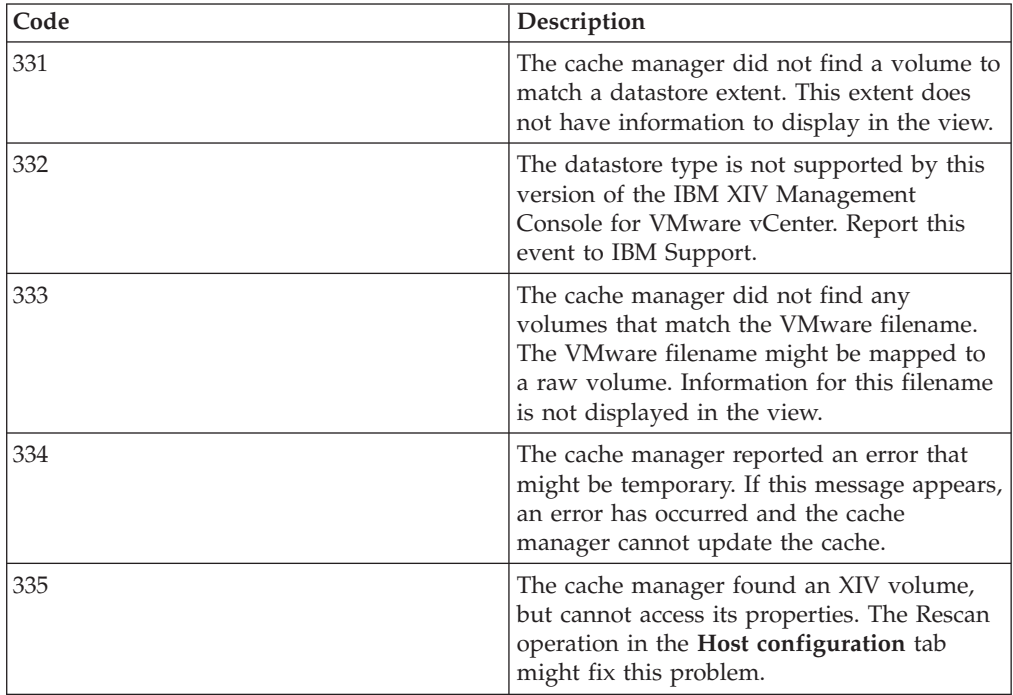

### **Error event messages**

*Table 8. Error event messages*

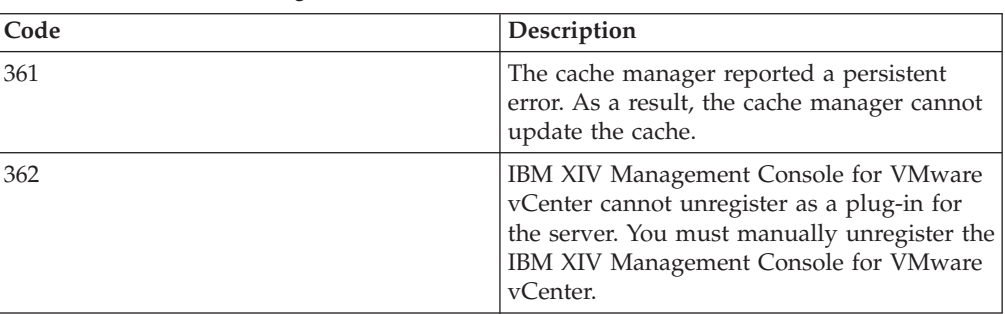

*Table 8. Error event messages (continued)*

| Code | Description                                                                                                    |
|------|----------------------------------------------------------------------------------------------------|
| 363  | The IBM XIV Management Console for<br>VMware vCenter service did not uninstall<br>during the uninstall process.                                        |
| 364  | IBM XIV Management Console for VMware<br>vCenter cannot register as a plug-in for the<br>server. To fix this issue, rerun the<br>configuration wizard. |

### <span id="page-32-0"></span>**Notices**

This information was developed for products and services offered in the U.S.A.

IBM may not offer the products, services, or features discussed in this document in other countries. Consult your local IBM representative for information on the products and services currently available in your area. Any reference to an IBM product, program, or service is not intended to state or imply that only that IBM product, program, or service may be used. Any functionally equivalent product, program, or service that does not infringe any IBM intellectual property right may be used instead. However, it is the user's responsibility to evaluate and verify the operation of any non-IBM product, program, or service.

IBM may have patents or pending patent applications covering subject matter described in this document. The furnishing of this document does not grant you any license to these patents. You can send license inquiries, in writing, to:

*IBM Director of Licensing IBM Corporation North Castle Drive Armonk, NY 10504-1785 U.S.A.*

For license inquiries regarding double-byte character set (DBCS) information, contact the IBM Intellectual Property Department in your country or send inquiries, in writing, to:

*Intellectual Property Licensing Legal and Intellectual Property Law IBM Japan Ltd. 1623-14, Shimotsuruma, Yamato-shi Kanagawa 242-8502 Japan*

**The following paragraph does not apply to the United Kingdom or any other country where such provisions are inconsistent with local law:** INTERNATIONAL BUSINESS MACHINES CORPORATION PROVIDES THIS PUBLICATION "AS IS" WITHOUT WARRANTY OF ANY KIND, EITHER EXPRESS OR IMPLIED, INCLUDING, BUT NOT LIMITED TO, THE IMPLIED WARRANTIES OF NON-INFRINGEMENT, MERCHANTABILITY OR FITNESS FOR A PARTICULAR PURPOSE. Some states do not allow disclaimer of express or implied warranties in certain transactions, therefore, this statement may not apply to you.

This information could include technical inaccuracies or typographical errors. Changes are periodically made to the information herein; these changes will be incorporated in new editions of the publication. IBM may make improvements and/or changes in the product(s) and/or the program(s) described in this publication at any time without notice.

Any references in this information to non-IBM Web sites are provided for convenience only and do not in any manner serve as an endorsement of those Web sites. The materials at those Web sites are not part of the materials for this IBM product and use of those Web sites is at your own risk.

IBM may use or distribute any of the information you supply in any way it believes appropriate without incurring any obligation to you.

Licensees of this program who wish to have information about it for the purpose of enabling: (i) the exchange of information between independently created programs and other programs (including this one) and (ii) the mutual use of the information which has been exchanged, should contact:

*IBM Corporation Almaden Research 650 Harry Road Bldg 80, D3-304, Department 277 San Jose, CA 95120-6099 U.S.A.*

Such information may be available, subject to appropriate terms and conditions, including in some cases, payment of a fee.

The licensed program described in this document and all licensed material available for it are provided by IBM under terms of the IBM Customer Agreement, IBM International Program License Agreement or any equivalent agreement between us.

Any performance data contained herein was determined in a controlled environment. Therefore, the results obtained in other operating environments may vary significantly. Some measurements may have been made on development-level systems and there is no guarantee that these measurements will be the same on generally available systems. Furthermore, some measurements may have been estimated through extrapolation. Actual results may vary. Users of this document should verify the applicable data for their specific environment.

Information concerning non-IBM products was obtained from the suppliers of those products, their published announcements or other publicly available sources. IBM has not tested those products and cannot confirm the accuracy of performance, compatibility or any other claims related to non-IBM products. Questions on the capabilities of non-IBM products should be addressed to the suppliers of those products.

All statements regarding IBM's future direction or intent are subject to change or withdrawal without notice, and represent goals and objectives only.

This information is for planning purposes only. The information herein is subject to change before the products described become available.

This information contains examples of data and reports used in daily business operations. To illustrate them as completely as possible, the examples include the names of individuals, companies, brands, and products. All of these names are fictitious and any similarity to the names and addresses used by an actual business enterprise is entirely coincidental.

If you are viewing this information softcopy, the photographs and color illustrations may not appear.

### <span id="page-34-0"></span>**Trademarks**

IBM, the IBM logo, and ibm.com are trademarks or registered trademarks of International Business Machines Corp., registered in many jurisdictions worldwide. Other product and service names might be trademarks of IBM or other companies. A current list of IBM trademarks is available on the Web at Copyright and trademark information at .

Adobe, the Adobe logo, PostScript, and the PostScript logo are either registered trademarks or trademarks of Adobe Systems Incorporated in the United States, and/or other countries.

Java and all Java-based trademarks are trademarks of Sun Microsystems, Inc. in the United States, other countries, or both.

Linux is a trademark of Linus Torvalds in the United States, other countries, or both.

Microsoft, Windows, and Windows NT are trademarks of Microsoft Corporation in the United States, other countries, or both.

Intel, Intel logo, Intel Inside, Intel Inside logo, Intel Centrino, Intel Centrino logo, Celeron, Intel Xeon, Intel SpeedStep, Itanium, and Pentium are trademarks or registered trademarks of Intel Corporation or its subsidiaries in the United States and other countries.

UNIX is a registered trademark of The Open Group in the United States and other countries.

Other company, product, and service names may be trademarks or service marks of others.

# <span id="page-36-0"></span>**Index**

### **A**

about this document [sending comments xi](#page-12-0) adding [XIV systems 9](#page-22-0) [architecture 1](#page-14-0)

# **C**

[cache 1](#page-14-0) [cache interval 12](#page-25-0) changing [cache interval 12](#page-25-0) [event log settings 12](#page-25-0) [port 12](#page-25-0) [refresh interval 12](#page-25-0) code [error messages 16](#page-29-0) [information messages 16](#page-29-0) [warning messages 16](#page-29-0) [comments, sending xi](#page-12-0) configuring [IBM XIV Management Console for](#page-20-0) [VMware vCenter 7](#page-20-0)

# **D**

deleting [system configuration 9](#page-22-0) documentation [improvement xi](#page-12-0)

### **E**

event log [settings 12](#page-25-0) [event messages 16](#page-29-0)

### **F**

[forums vii](#page-8-0)

# **I**

[IBM XIV Management Console for](#page-25-0) [VMware vCenter 12](#page-25-0) installing [IBM XIV Management Console for](#page-18-0) [VMware vCenter 5](#page-18-0) interface [view 1](#page-14-0) Internet Explorer [version 3](#page-16-0)

### **L**

[log file 1](#page-14-0)

LUN [properties 1](#page-14-0) [viewing properties 9](#page-22-0)

### **M**

[messages 16](#page-29-0)

## **N**

notices [legal 19](#page-32-0)

### **O**

[overview 1](#page-14-0)

### **P**

[PDFs vii](#page-8-0) [port 12](#page-25-0) [publications vii](#page-8-0)

## **R**

[reader feedback, sending xi](#page-12-0) [refresh interval 12](#page-25-0) [related information vii](#page-8-0) removing [system configuration 9](#page-22-0) requirements [hardware 3](#page-16-0) [Internet Explorer 3](#page-16-0) [software 3](#page-16-0) [VMware vCenter Server 3](#page-16-0) [XPyV 3](#page-16-0)

### **S**

sending [comments xi](#page-12-0) settings [editing 12](#page-25-0) software version [Internet Explorer 3](#page-16-0) [VMware vCenter Server 3](#page-16-0) [XPyV 3](#page-16-0)

### **T**

tracing [turning on or off 12](#page-25-0) [Trademarks 21](#page-34-0) [troubleshooting 15](#page-28-0)

### **U**

updating [system configuration 9](#page-22-0)

# **V**

viewing [LUN properties 9](#page-22-0) VMware vCenter Server [version 3](#page-16-0)

# **X**

XIV systems [adding 9](#page-22-0)  $XIV$  tab  $9$ XPyV [version 3](#page-16-0)

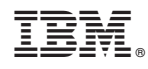

Printed in USA

GA32-0820-00

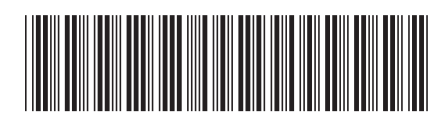